# **Inhaltsverzeichnis**

# **Linkkomponenten digitaler Backbone**

[Versionsgeschichte interaktiv durchsuchen](https://wiki.oevsv.at) [VisuellWikitext](https://wiki.oevsv.at)

# **[\(Quelltext anzeigen\)](https://wiki.oevsv.at/w/index.php?title=Linkkomponenten_digitaler_Backbone&action=edit&oldid=1804)**

[OE2WAO](https://wiki.oevsv.at/wiki/Benutzer:OE2WAO) ([Diskussion](https://wiki.oevsv.at/w/index.php?title=Benutzer_Diskussion:OE2WAO&action=view) | [Beiträge](https://wiki.oevsv.at/wiki/Spezial:Beitr%C3%A4ge/OE2WAO)) (→Linkkomponenten - Linkequipment) [← Zum vorherigen Versionsunterschied](https://wiki.oevsv.at/w/index.php?title=Linkkomponenten_digitaler_Backbone&diff=prev&oldid=1804)

#### **Zeile 23: Zeile 23:**

Weiters können LowpowerPCs zum Einsatz kommen [http://shop.meconet.de/1.3.1.1- Mainboard\_ALIX.1C,\_LX800,\_256MB, \_1\_LAN,\_1\_mPCI,\_1\_PCI-ext.flextor.make (detail,flextor)-de.html? &class=flextor&\_edit=1358]

### **[Version vom 24. Oktober 2008, 16:23 Uhr](https://wiki.oevsv.at/w/index.php?title=Linkkomponenten_digitaler_Backbone&oldid=1804) [Version vom 28. Oktober 2008, 16:17 Uhr](https://wiki.oevsv.at/w/index.php?title=Linkkomponenten_digitaler_Backbone&oldid=1808) ([Quelltext anzeigen](https://wiki.oevsv.at/w/index.php?title=Linkkomponenten_digitaler_Backbone&action=edit&oldid=1808))**

[OE2WAO](https://wiki.oevsv.at/wiki/Benutzer:OE2WAO) [\(Diskussion](https://wiki.oevsv.at/w/index.php?title=Benutzer_Diskussion:OE2WAO&action=view) | [Beiträge\)](https://wiki.oevsv.at/wiki/Spezial:Beitr%C3%A4ge/OE2WAO) (→Linkkomponenten - Linkequipment) [Zum nächsten Versionsunterschied →](https://wiki.oevsv.at/w/index.php?title=Linkkomponenten_digitaler_Backbone&diff=next&oldid=1808)

Weiters können LowpowerPCs zum Einsatz kommen [http://shop.meconet.de/1.3.1.1- Mainboard\_ALIX.1C,\_LX800,\_256MB, 1 LAN, 1 mPCI, 1 PCI-ext.flextor.make (detail,flextor)-de.html? &class=flextor&\_edit=1358]

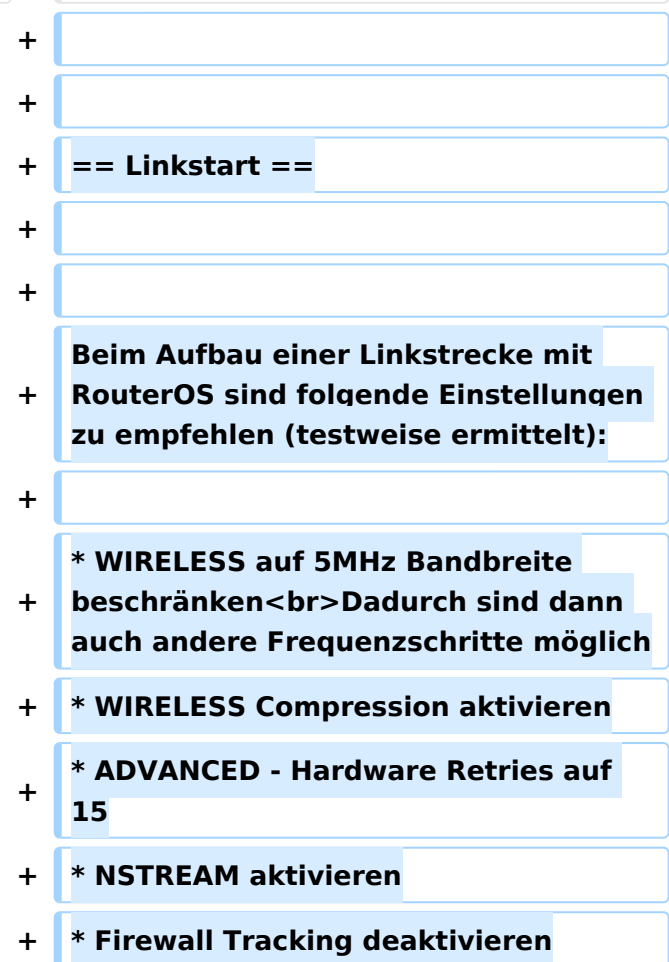

# Version vom 28. Oktober 2008, 16:17 Uhr

## Linkkomponenten \- Linkequipment

- Mikrotik Routerboard 411a (Level 4, mit AP) **€ 56,-**
	- Alternativ Mikrotik Routerboard 411 (Level 3) € 44,-
	- $\circ$  Alternativ Mikritik Routerboard 433 (
- Wistron DCMA-82 Highpower abg WLAN Karte MMCX 800mW **€ 50,-** [\[1\]](http://shop.varia-store.com/product_info.php?info=p564_Wistron-DCMA82-HighPower-miniPCI--25dBm-MMCX-Connector--2-4-5GHz.html)
	- $\circ$  Alternativ R52H Mediumpower abg WLAN Karte UFL 350mW € 43,-
	- Alternativ R52 Lowpower abg WLAN Karte für Kurzstrecken UFL € 24,-
- AIRWIN Flachantennen PAC-55-230 5GHz 23dbi **€ 58,-**
	- Alternativ AIRWIN Flachantenne PAC-55-190 5GHz 19dbi € 46,-
	- Alternativ AIRWIN Flachantenne PAC-55-140 5GHz 14dbi € 26,-
	- $\circ$  Alternativ Gitterspiegel 5 GHz 27dbi (Achtung Witterung!!)
- Pigtail Adapter für Antennenanschluß MMCX auf N-Einbaubuchse **€ 10,-**  $\circ$  Alternativ Pigtail Adapter für Antennenanschluß UFL auf N-Einbaubuchse  $\epsilon$  10.-121
- Passendes Gahäuse für Montage, idealerweise aus Metall, wahlweise auch Kunststoff  $\circ$  Bspw. ALIX Alu Gehäuse € 40,- [\[3\]](http://shop.meconet.de/1.5.2-PC_Engines_WRAP_ALIX-de.html) [\[4\]](http://shop.varia-store.com/product_info.php?info=p551_ALIX-Outdoor-Gehaeuse-fuer-ALIX-3---WRAP-2--1x-Antenne-.html)

Möglicher Bezug: Triotronik [\[5\]](http://www.triotronik.com/deutsch/produktuebersicht.php?navid=2)

Die Versorgungsspannungsbandbreite der Mikrotik Routerboards reicht von 12 - 24V Gleichspannung, per PoE sollte 12V aber nur bei Verwendung von Lowpower WLAN Karten eingesetzt werden. Gerade auch bei Highpower Karten kann der Einschaltstrom so groß sein, dass die Karten von der Schutzelektronik der Routerboards sofort wieder deaktiviert werden.

Weiters können LowpowerPCs zum Einsatz kommen [\[6\]](http://shop.meconet.de/1.3.1.1-Mainboard_ALIX.1C,_LX800,_256MB,_1_LAN,_1_mPCI,_1_PCI-ext.flextor.make(detail,flextor)-de.html?&class=flextor&_edit=1358)

# **Linkstart**

Beim Aufbau einer Linkstrecke mit RouterOS sind folgende Einstellungen zu empfehlen (testweise ermittelt):

- WIRELESS auf 5MHz Bandbreite beschränken Dadurch sind dann auch andere Frequenzschritte möglich
- WIRELESS Compression aktivieren
- ADVANCED Hardware Retries auf 15
- NSTREAM aktivieren
- **•** Firewall Tracking deaktivieren